[Podręcznik użytkownika](http://support.edokumenty.eu/trac/wiki/NewBusinessAdmin) > [Sprawy](http://support.edokumenty.eu/trac/wiki/NewBusinessAdmin/Cases) > Sprawa jako ewidencja kosztów projektu

## **Sprawa jako ewidencja kosztów projektu**

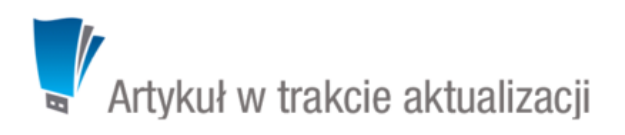

Częścią zarządzania projektu jest jego rozliczanie. Proces ten ułatwiają informacje o dodatkowych kosztach związanych z wykorzystaniem zasobów w zakładce **Robocizna**. Sprawę tworzymy zgodnie z [ogólną instrukcją,](http://support.edokumenty.eu/trac/wiki/NewBusinessAdmin/Cases/AddEditCase) a wyżej wymieniona karta jest częścią okna [edycji sprawy.](http://support.edokumenty.eu/trac/wiki/NewBusinessAdmin/Cases/EditClose)

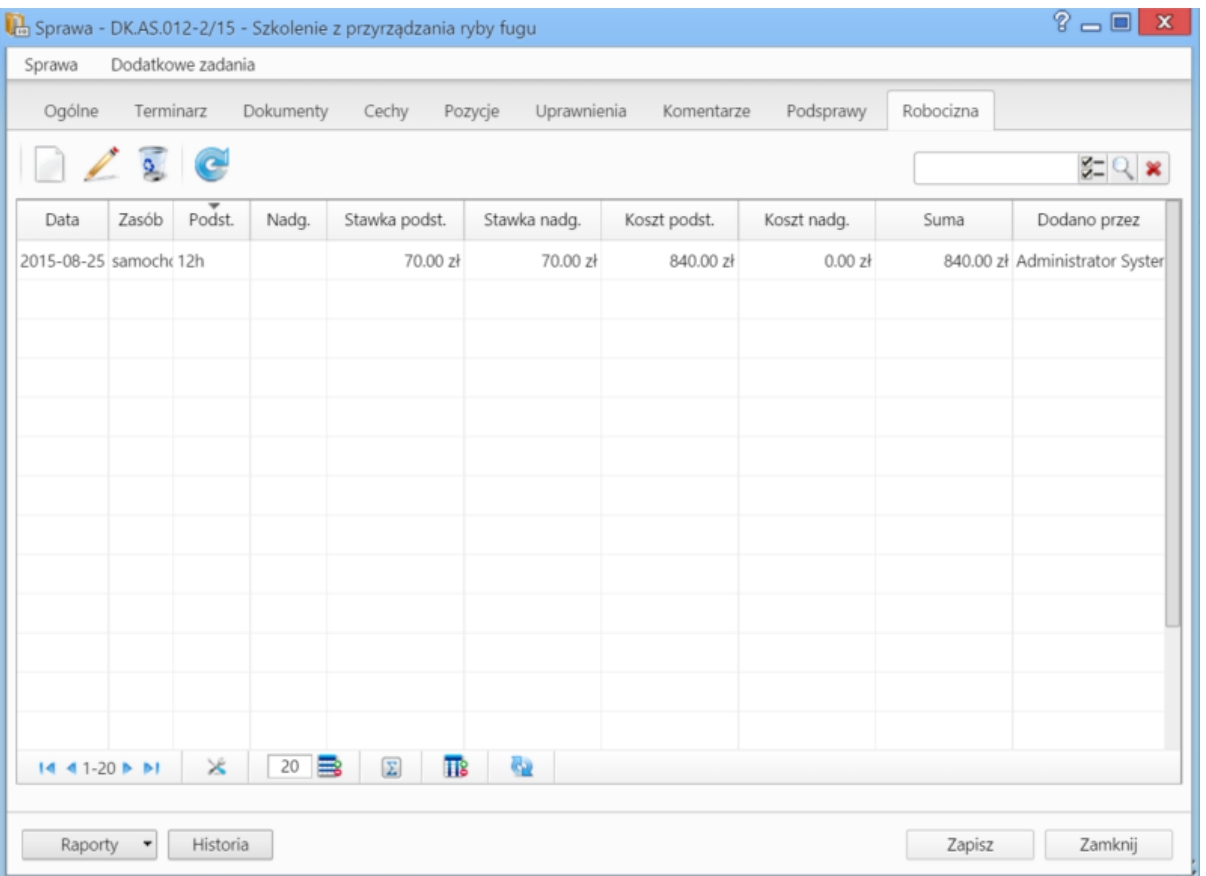

*Zakładka Robocizna w sprawie*

Korzystając z **Paska narzędzi** możemy:

• dodawać elementy do listy bazując na zasobach zdefiniowanych w systemie (pola w sekcji **Stawka** uzupełniane są na podstawie informacji o zasobie, czas pracy określamy godzinowo (np. 12**h**) lub minutowo (np. 30**m**), pola w sekcji **Podsumowanie** są wypełniane automatycznie)

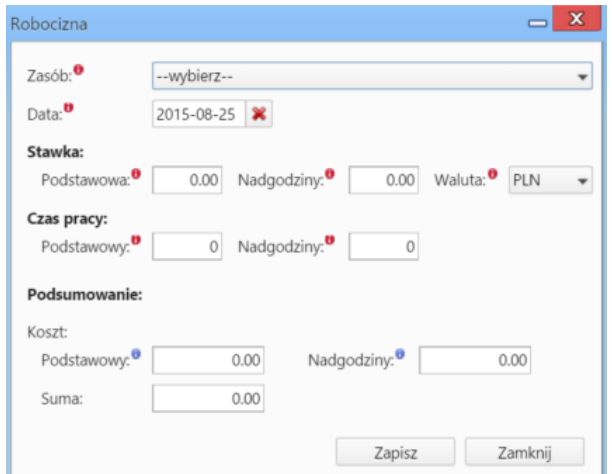

*Okno dodawania pozycji do listy Robocizna*

- edytować zaznaczone pozycje
- usuwać zaznaczone pozycje z listy
- odświeżać listę.

## **Zobacz także**

- [Sprawa jako mały projekt](http://support.edokumenty.eu/trac/wiki/NewBusinessAdmin/Cases/TaskGroup)
- **[Projekty](http://support.edokumenty.eu/trac/wiki/NewBusinessAdmin/Cases/Projects)**